# ヘルパーナビ取扱説明書

[訪問介護事業所登録編]

© 2020 May Sensing Design, Inc.

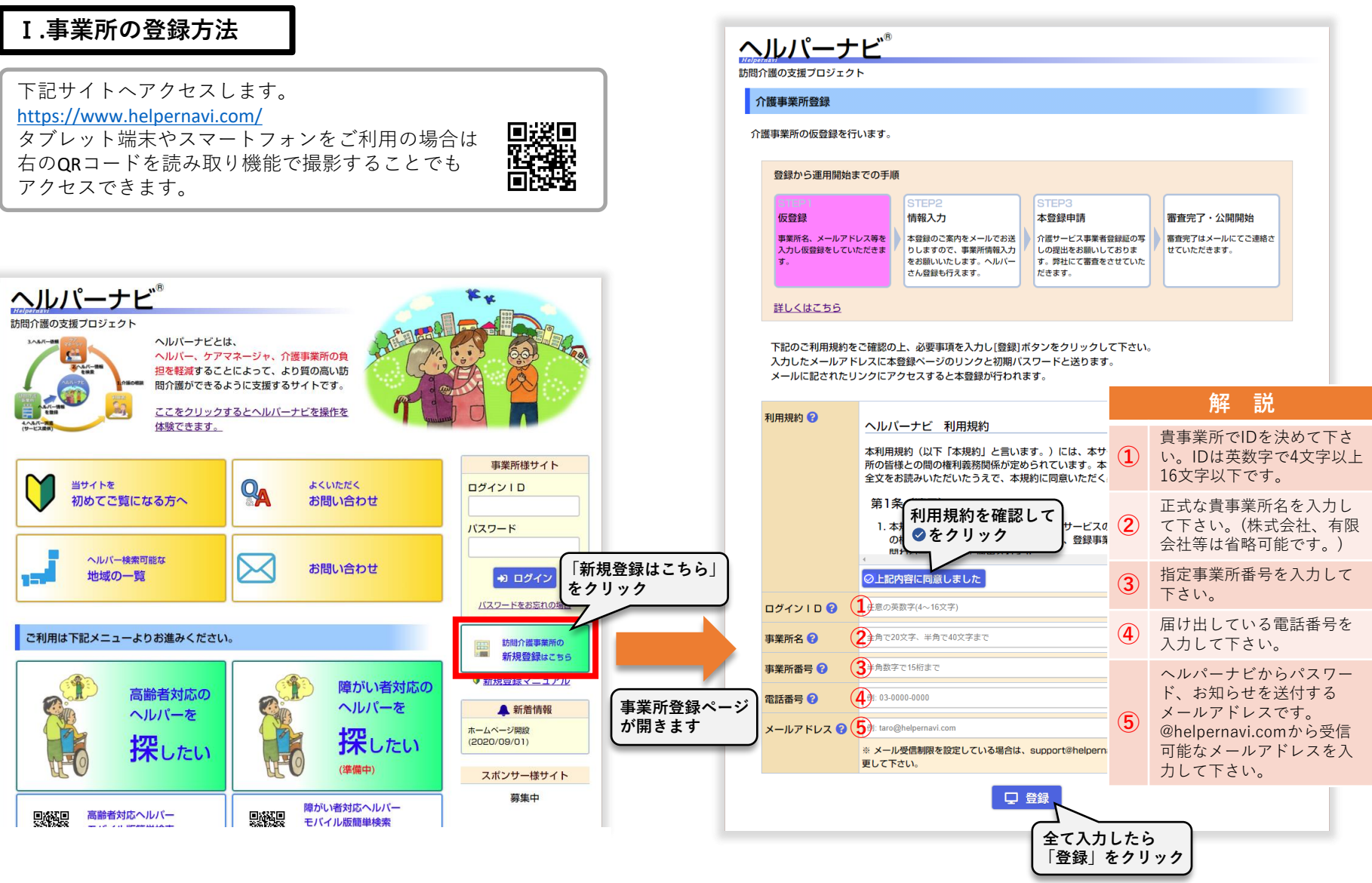

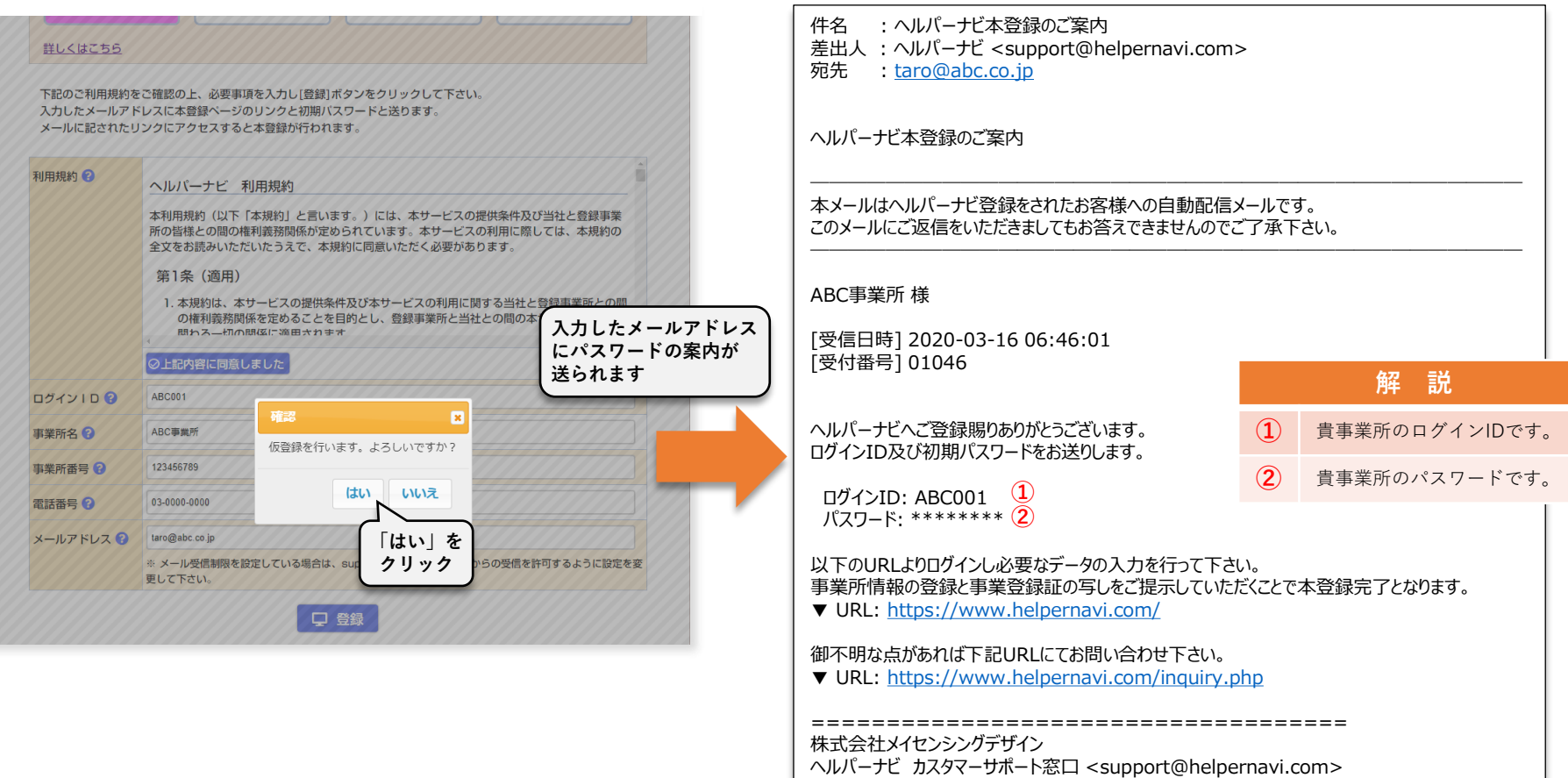

メールサンプル

**ログインIDとパスワードは忘れないよう 必ず控えて下さい。**

# ヘルパーナビトップページへ戻ります。

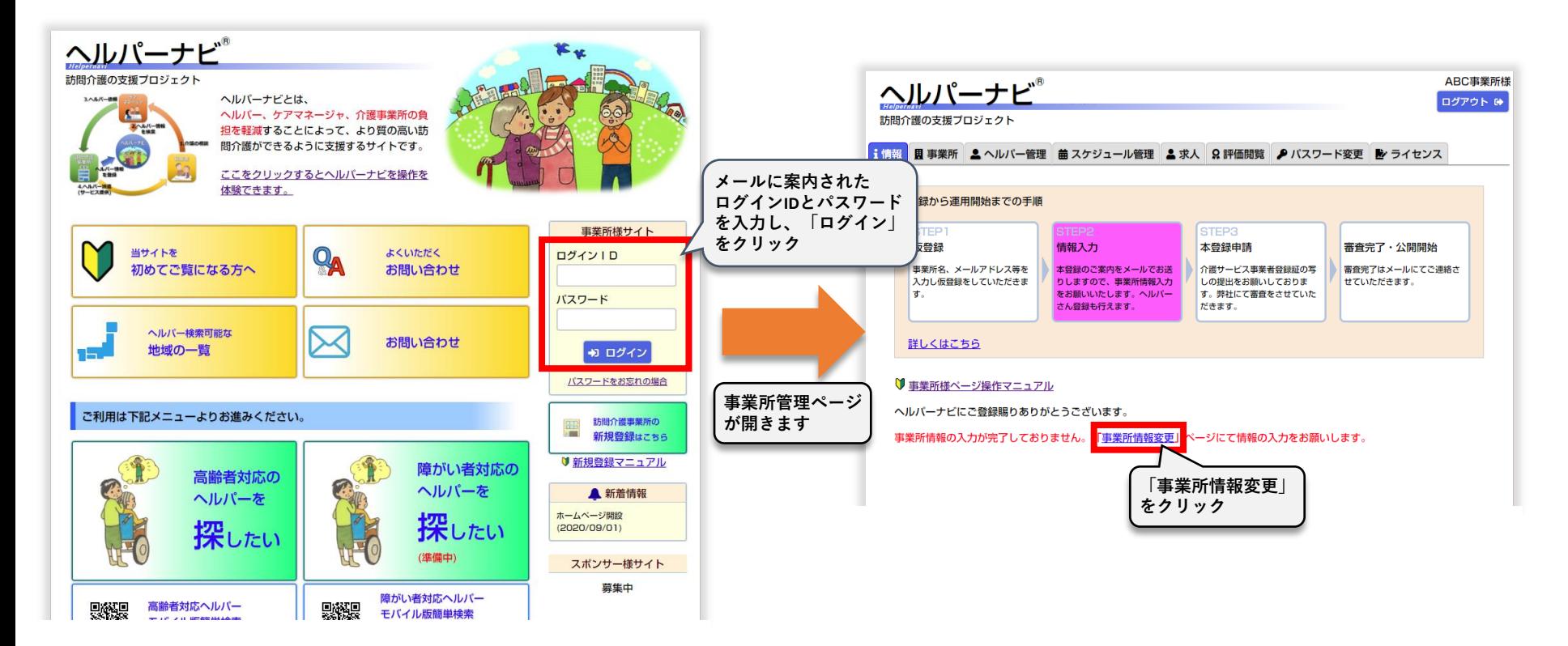

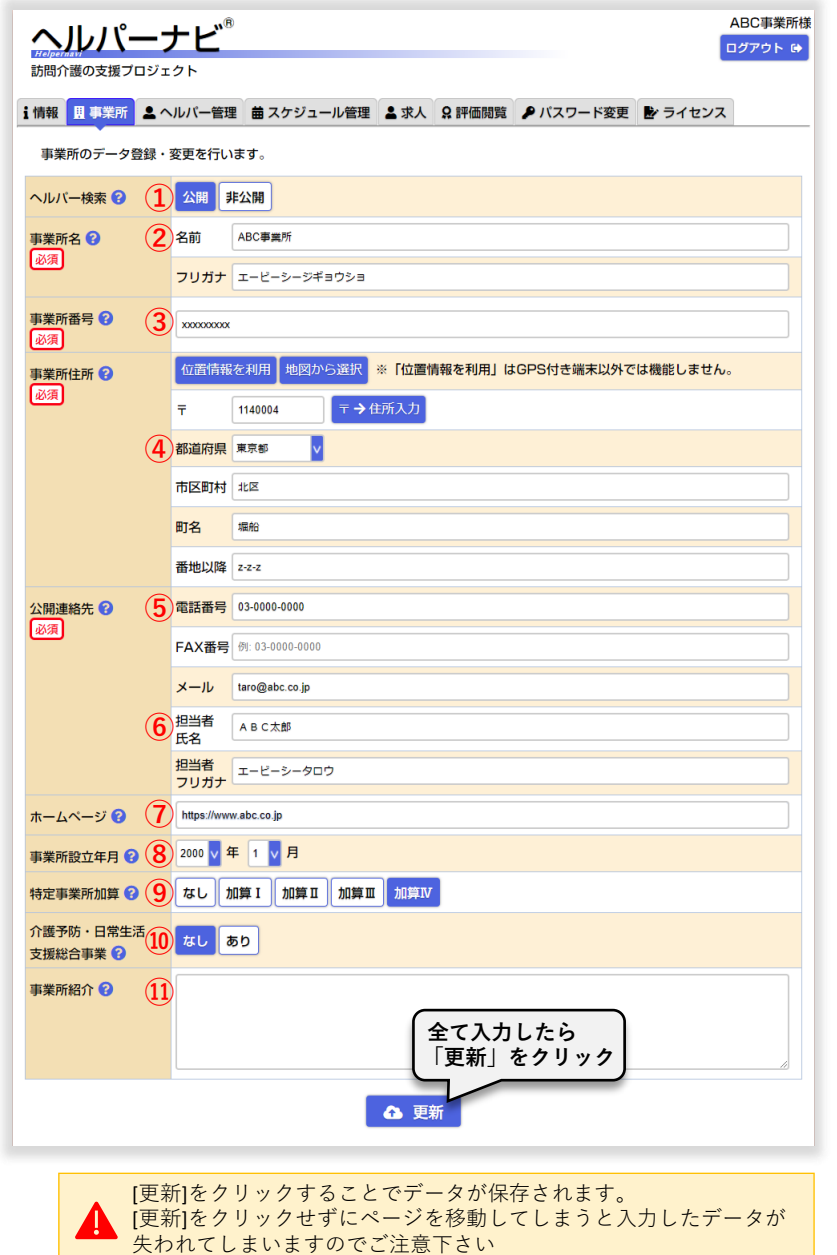

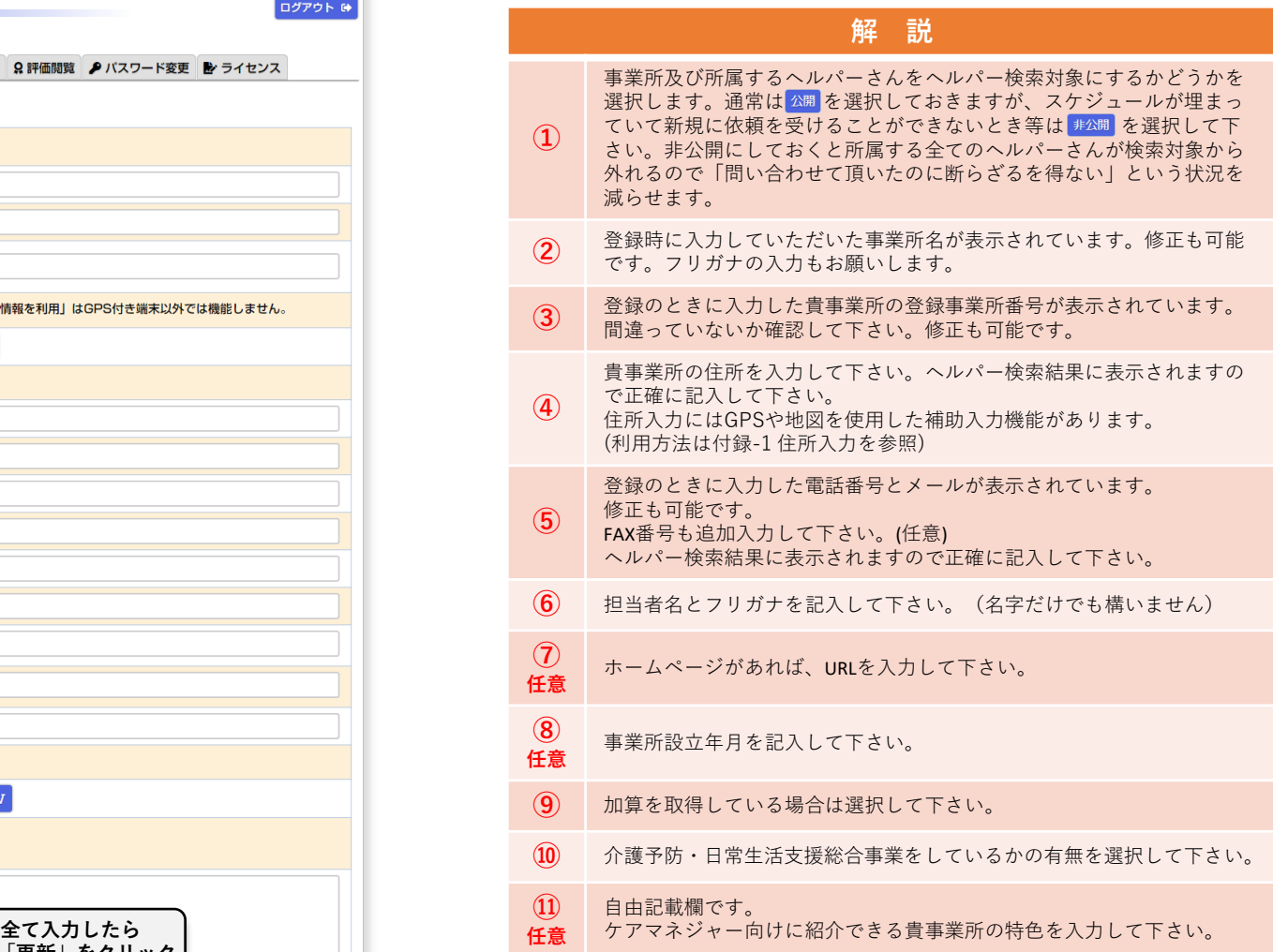

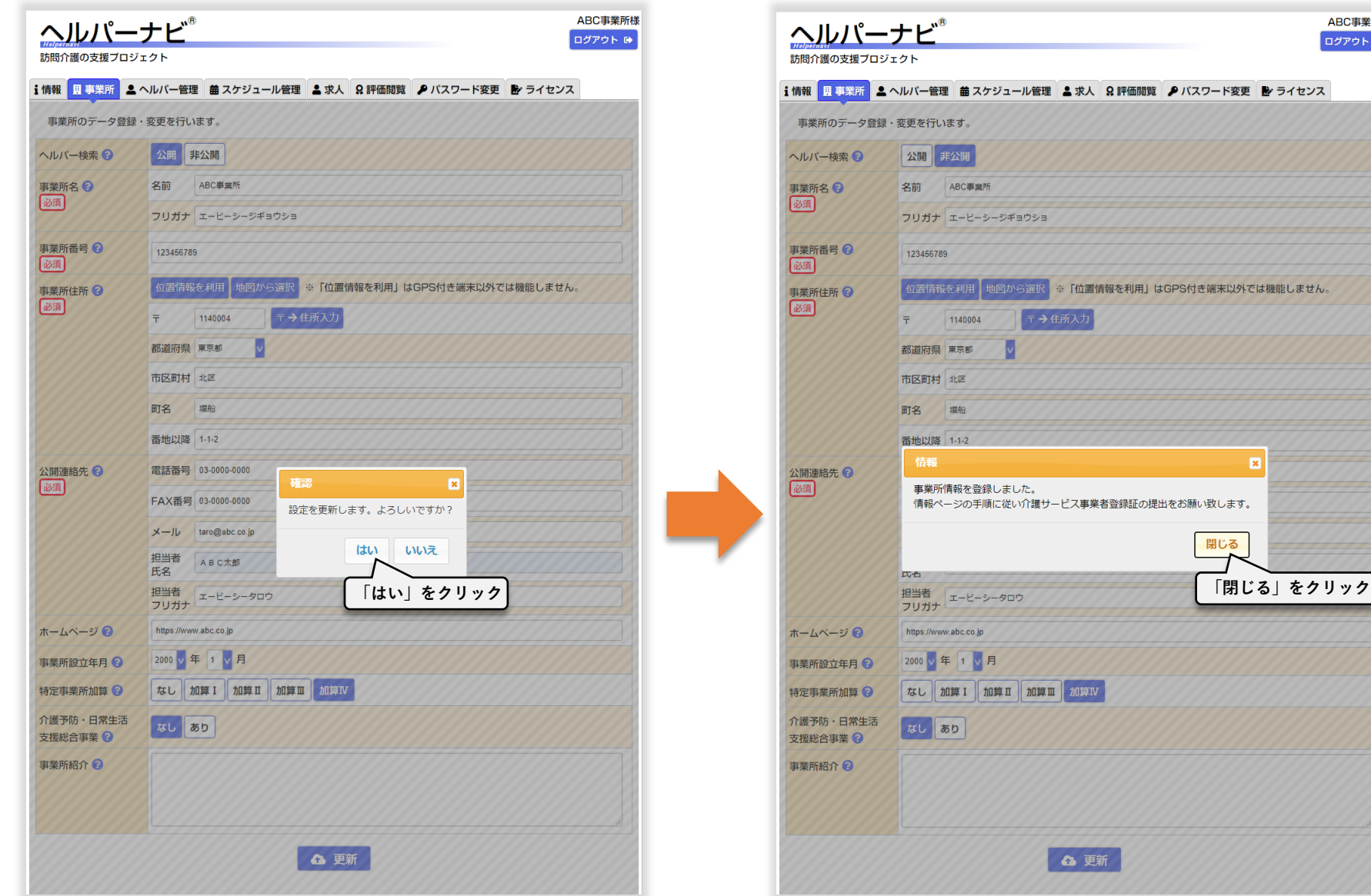

ABC事業所様 ログアウト ()

### **指定事業所番号が確認できる書類を送付していただく必要があります。** 指定通知書をご用意いただき、情報ページの案内に従って送付をお願いします。

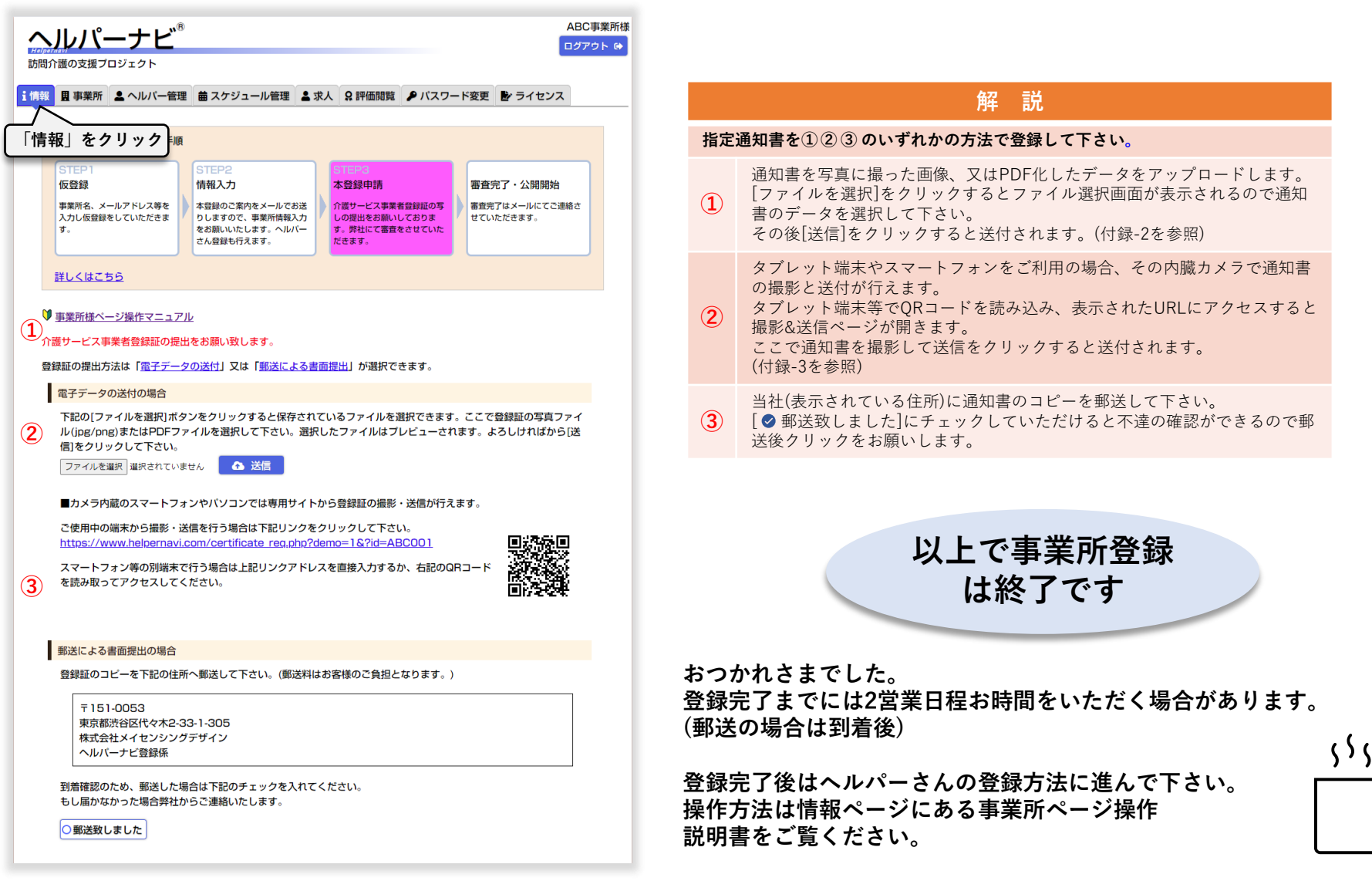

# **付録-1 住所入力**

住所の入力は、直接入力する以外にも下記の入力補助機能で 入力することも可能です。

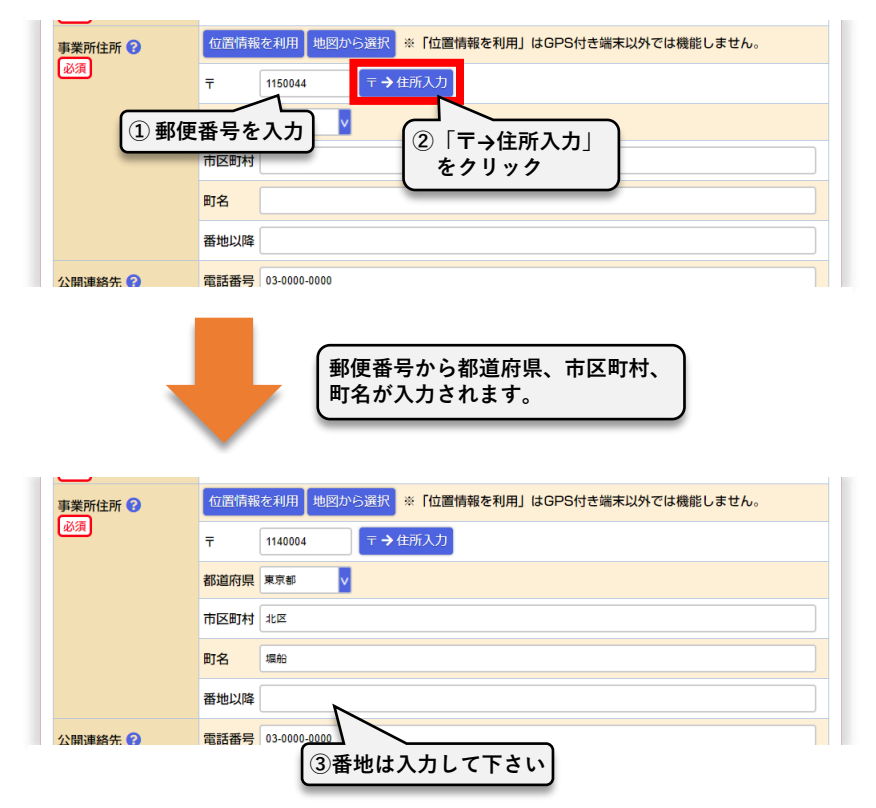

# **1.「〒→住所入力」の使用方法 2.「位置情報を利用」の使用方法**

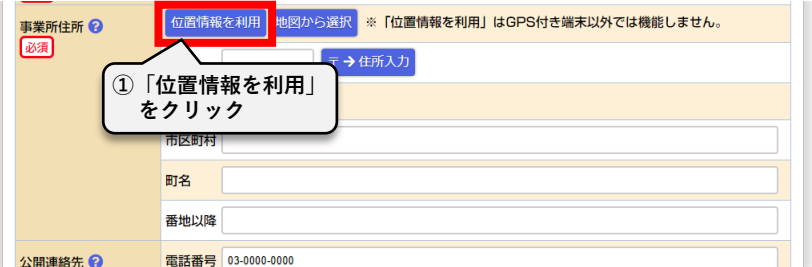

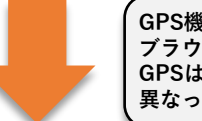

**GPS機能を持っている場合はGPSから、持たない場合はウェブ ブラウザが記憶している位置情報から住所が入力されます。 GPSは屋内では正しく取得することができない場合があります。 異なっていた場合は直接住所を修正して下さい。**

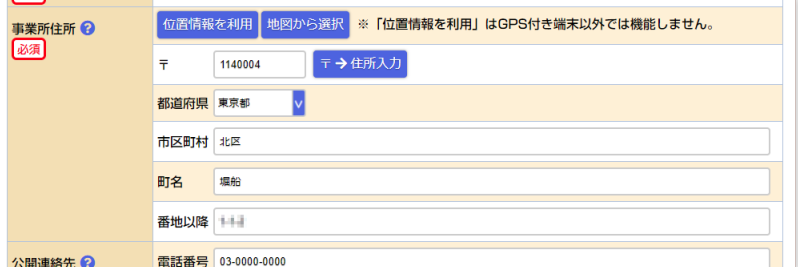

**3.「地図から選択」の使用方法**

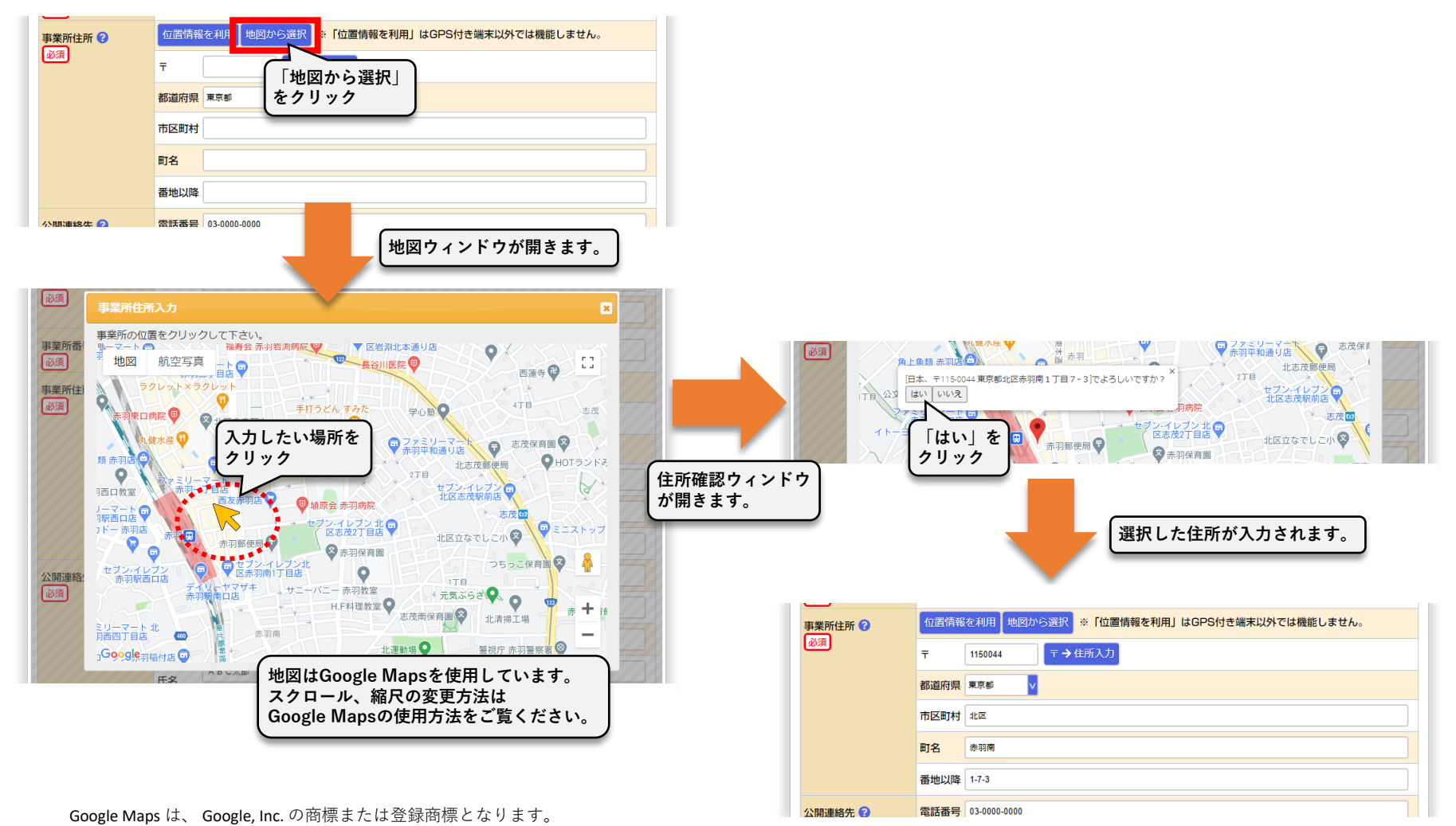

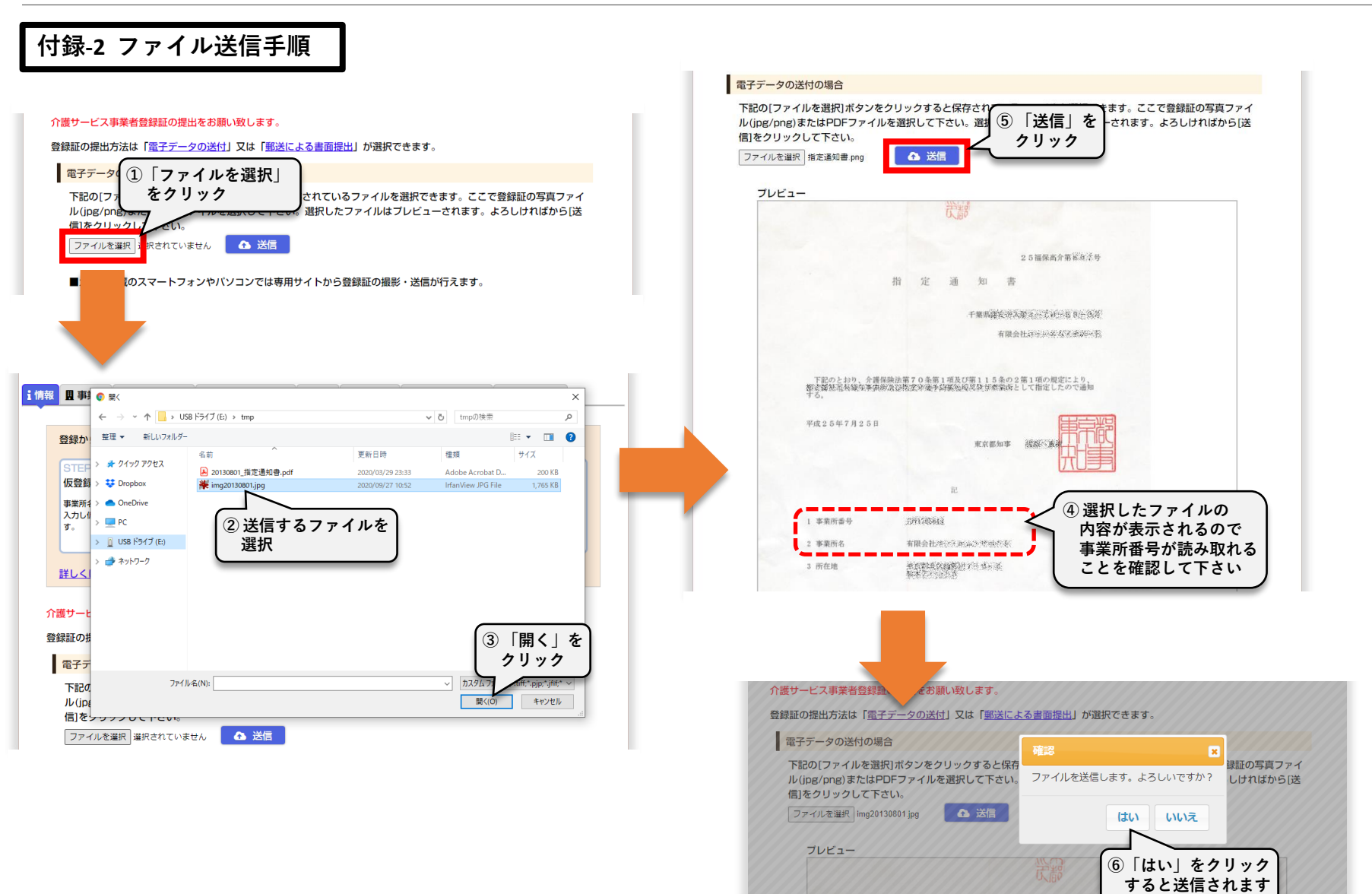

ヘルパーナビ取扱説明書 [訪問介護事業所登録編]

## **付録-3 スマートフォン等から撮影、送信手順**

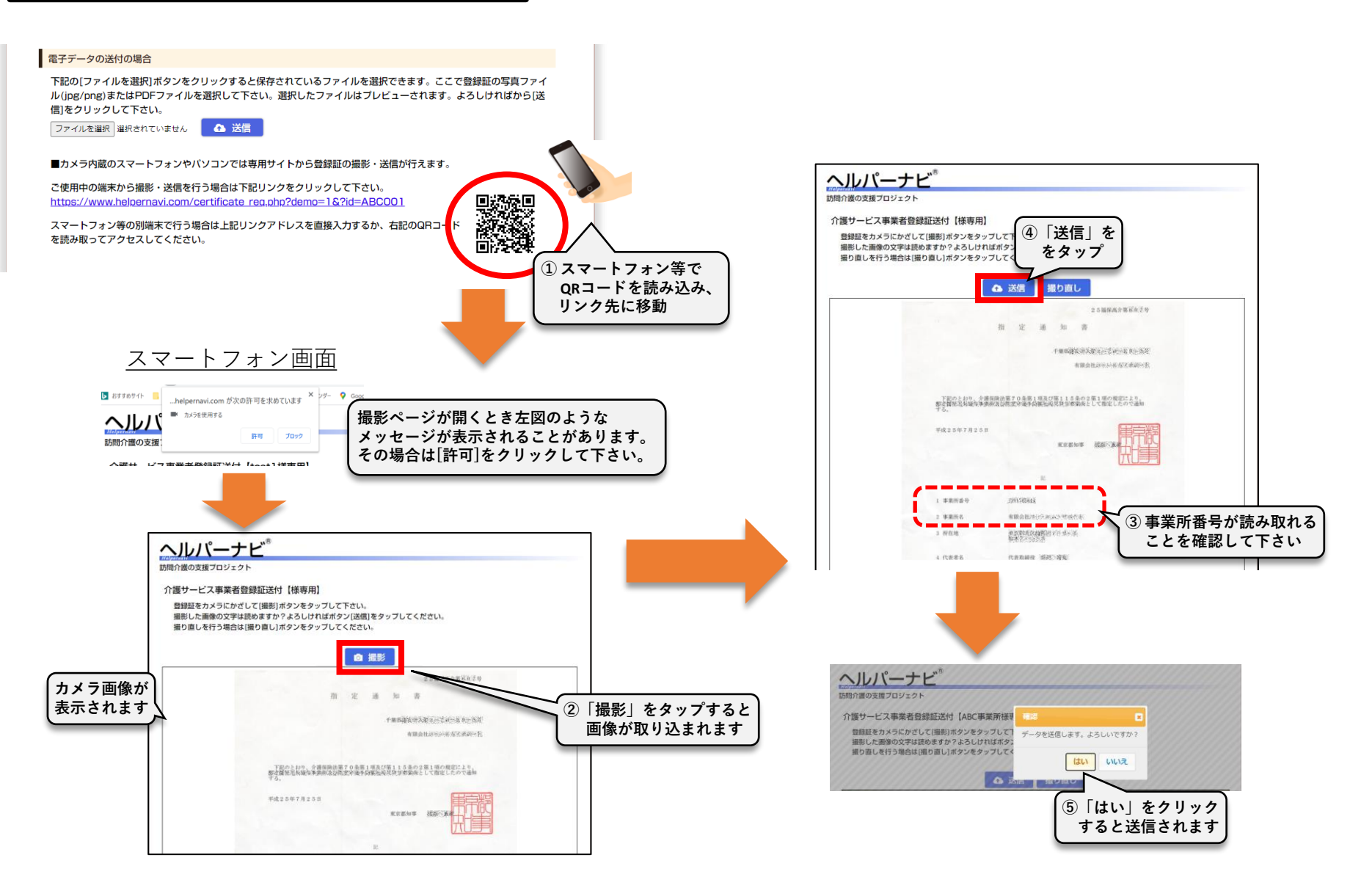

### MEMO

第1版 2020年9月28日

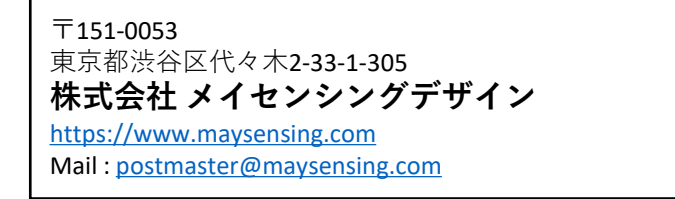